# **S2-EM**

Önálló működésű EM kártyaolvasó

## **Kép**

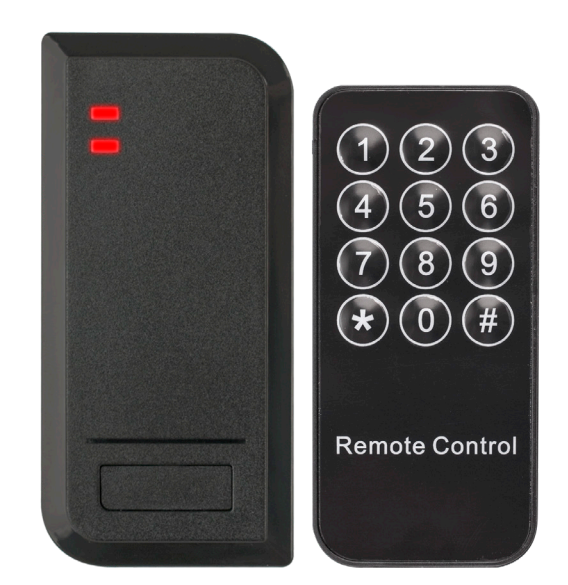

## **Tulajdonságok, specifikáció**

- Kivitel ABS műanyag • Kimenet Relés
- Telepítési környezet Kültér/Beltér
- Olvasható kártya 125 kHz EM
- Visszajelzés LED és csipogó
- 
- 
- 
- 
- 
- Relé terhelhetősége Max. 2 A
- 
- 
- 
- 
- Védelmi mutató IP66
- Temper védelem Optikai
- 
- 
- Eszköz tömege 100 g
- Csomag tömege 150 g

**Bekötési rajz**

#### • Kimenetek Nyitógomb • Kapacitás 2 000 felhasználó • Tápfeszültség 12 V DC • Áramfelvétel <40 mA • Olvasási távolság 3~10 cm

• Nyitás időzítés 1-99 másodperc, bistabil • Hőmérséklettűrés -40°C ~ +60°C • Páratartalom tűrés 20% ~ 98% • Szín Fekete • Méret 103 x 48 x 20 mm

## **Bekötés**

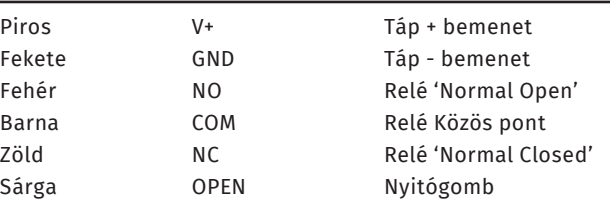

A vezérlő panelnek 12 V DC feszültségre van szüksége a működéshez. A táp pozitívját a V+-ra, a negatívját a GND-re és COM-ra kell kötni. Az eszköz képes kezelni feszültségre záró (NC), valamint feszültségre nyitó (NO) típusú zárakat egyaránt. Az ábrán látható egy lehetséges mód az egyes zárak bekötésére. *Hagyományos (nem vezérlős) táp esetén a túláram elkerülése miatt Dióda bekötése is szükséges (a jelölt részével a + pólus irányában)*. A nyomógombot az OPEN és a GND közé kell bekötni.

#### **Visszajelzések**

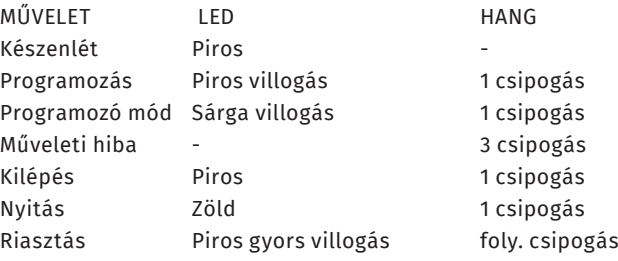

## **Leírás**

Az önálló működésű kártyaolvasók nagy biztonságú eszközök, alkalmasak szinte bármilyen belépőpont vezérlésére. Telepítésük és használatuk rendkívül egyszerű.

Az S2-EM egy esztétikus EM kártyaolvasó, energiatakarékos kivitelének köszönhetően hosszú élettartalmú, és költséghatékony megoldást biztosít.

Figyelem! Optikai tamperkapcsolója miatt, ha fény szivárog az eszköz hátuljára, az eszköz sípolni kezd. Amennyiben nem kívánja használni ezt a védelmi funkciót, viszont elkerülné az összes esetlegesen ebből eredő hibás riasztást, úgy ragassza le az eszköz hátulján a kiöntött részen található fényérzékelőt FEKETE szigetelőszalaggal.

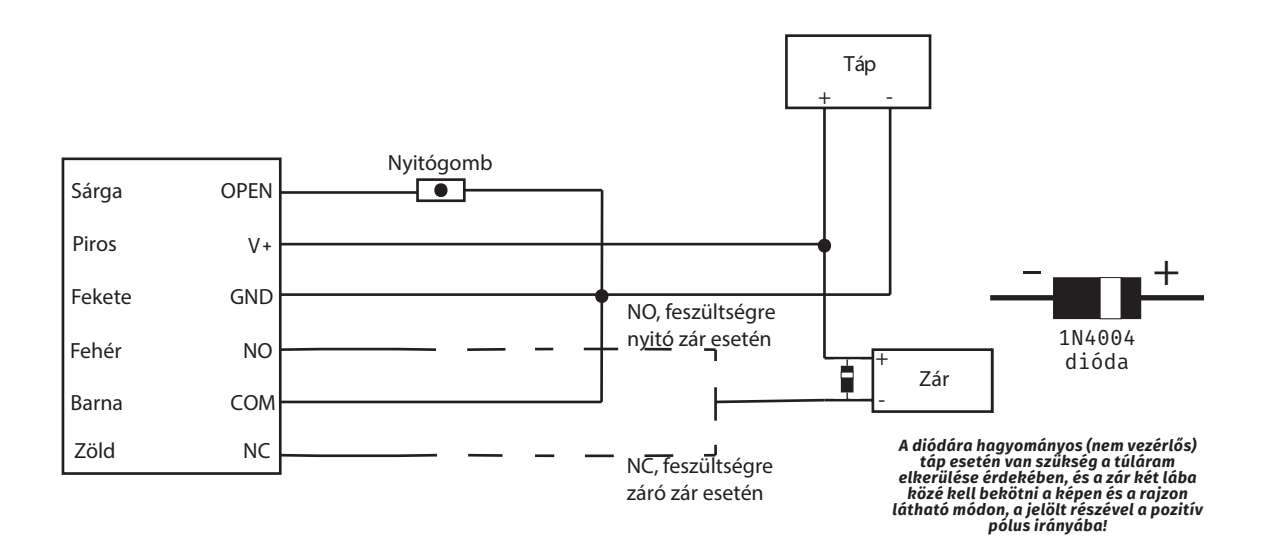

### **Programozás**

Az eszköz a mellékelt távirányítóval programozható.

#### **Programozás menü**

Az eszköz konfigurálásához és felhasználók hozzáadásához/ törléséhez be kell lépni a programozási menübe (**továbbiakban PM**). Ehhez nyomja meg a **\*** gombot, majd üsse be a **mesterkód**ot, és zárja le **#** gombbal. **A mesterkód gyári beállítása 123456**. Ha belépett a programozás menübe a LED pirosan fog villogni, tétlen állapot esetén félperc után visszatér nyugalmi helyzetbe. **Kilépni a \* gombbal tud**.

#### **Mesterkód megváltoztatása**

Lépjen be a **PM**-be, majd nyomja meg a **0**-t. Ezután írja be az új **6-jegyű mesterkód**ot és zárja le **#**-tel, ezután **ismételje meg az új kódot #**-tel a végén, ekkor az Ön által megadott új kód lesz a mesterkód.

#### **Felhasználók hozzáadása**

Lépjen be a **PM**-be, majd nyomja meg az **1** -et. Ezután **sorra lehúzhatja a feltanítandó kártyák**at, vagy beírhatja a **kártyaszámok**at **#**-tel a végükön (**ekkor automatikusan rendel azonosítót a kártyákhoz az eszköz**), majd ha végzett, nyomjon **#**-et.

#### **Azonosítóval való felvételhez az egyes kártyák lehúzása, vagy kártyaszámok előtt adja meg a kívánt azonosítót (1- 2000) #-tel a végén**.

Lehetőség van **kártyák tömeges felvételé**re is, ekkor az **1**-es almenüben először a **kezdő azonosító**t kell megadnia **#**-tel a végén, majd a felvenni kívánt **kártyák mennyiségé**t szintén **#**-tel a végén, végül az **első kártya számá**t megint **#**-tel a végén. **Ennél a módszernél a mennyiség nem lehet nagyobb, mint a még szabad azonosítók száma, valamint a kártyáknak sorozatos számozásúaknak kell lenniük**.

#### **Felhasználók törlése**

Lépjen be a **PM**-be, majd nyomja meg a **2** -t. Ezután **sorra lehúzhatja a törölni kívánt kártyákat**, **vagy megadhatja a felhasználók azonosítóját vagy kártyaszámát**, **#**-tel a végükön.

Lehetőség van az **összes felhasználó törlésésére** is ehhez a **2**-es almenüben a **mesterkód**ot üsse be **#**-tel a végén.

#### **Relé időzítés**

Lépjen be a **PM**-be, majd nyomja meg a **3**-at. Ezután megadhatja a **kívánt időzítést másodpercben 1 és 99 között** (**alapértelmezetten 5 másodperc**), **#**-tel a végén. A bistabil üzemmódhoz a **3**-as almenüben **0**-t adjon meg **#**-tel a végén.

#### **Védelmi mód beállítása**

Lépjen be a **PM**-be, majd nyomja meg a távirányítón a **4**-et. Ezután válassza ki a következők közül, az Önnek szükségeset:

- **0 -> #** *Védelmi mód kikapcsolva* (**ez az alapértelmezett**)
- **1 -> #** *Letiltás bekapcsolva 10 érvénytelen belépési kísérlet után az eszköz 10 percre letilt mindent.*
- **2 -> #** *Riasztás bekapcsolva 10 érvénytelen belépési kísérlet után riasztás. A riasztás leállításához írja be a mesterkódot és #, vagy húzzon le egy érvényes kártyát.*

#### **Riasztási időzítés beállítása:**

Lépjen be a **PM**-be, majd nyomja meg a távirányítón az **5**-öt. Ezután **írja be a riasztási időzítést percben 0 és 3 között #**-tel a végén. **A gyári beállítás 1 perc, a riasztás leállításához meg kell adni a mesterkódot #-el a végén vagy érvényes kártyát kell lehúzni**.

#### **Visszajelzés ki- és bekapcsolása**

Lépjen be a **PM**-be, majd nyomja meg a távirányítón a **6**-ot. Ezután válassza ki a következők közül, az Önnek szükségeset:

- **1 -> #** *LED kikapcsolása*
- **2 -> #** *LED bekapcsolása* (**ez az alapértelmezett**)
- **3 -> #** *Hang kikapcsolása*
- **4 -> #** *Hang bekapcsolása* (**ez az alapértelmezett**)

#### **Gyári beállítások visszaállítása:**

A gyári beállítások visszaállításakor minden beállítás visszaáll gyári értékre, valamint a gyári mesterkód is visszaállításra kerül, és a mesterkártyák ís törlődnek, **a felhasználók azonban megmaradnak**. Ehhez **vegye el a tápot**, majd tartsa nyomja meg a **nyitógomb**ot (**ha nincs bekötve nyitógomb, akkor csak rövidre kell zárnia a sárga vezetéket a feketével**), és **a gombot nyomva tartva kapcsolja vissza a tápot**. Ekkor az eszköz 2-t sípol, miután Ön eleresztheti a nyitógombot, és a visszaállítás 10 másodpercen belül végbemegy, amit az eszköz folyamatosan világító sárga LED-del jelez. **Ezen 10 másodperc alatt van lehetősége új mesterkártyákat feltanítani, csupán le kell húznia két kártyát (nem muszáj az eredetieket használni) melyből az első lesz a tanító, a második a törlő kártya.**

#### **Mesterkártyák használata**

*Felhasználó hozzáadása*: Húzza le a **tanító kártyá**t, majd húzza le a **regisztrálni kívánt kártyák**at. Ha végzett ismét húzza le a **tanító kártyá**t.

*Felhasználó törlése*: Húzza le a **törlő kártyá**t, majd húzza le a **törölni kívánt kártyák**at. Ha végzett ismét húzza le a **törlő kártyá**t.

## **Összefoglalás**

*Programozó módba PM lépés*: **\* -> [mesterkód] -> #** *Mesterkód változtatása*: **PM -> 0 -> 2 × [új 6-jegyű kód]#** *Felhasználó felvétel 1*: **PM -> 1 -> [kártya] -> [köv. kártya] ->... -> #** *Felhasználó felvétel 2*: **PM -> 1 -> [kártyaszám]# -> [köv. kártyaszám]# ->... -> #** *Felhasználó felvétel 3*: **PM -> 1 -> [azonosító]# -> [kártya] -> [köv. azonosító]# -> [köv. kártya] ->... -> #** *Felhasználó felvétel 4*: **PM -> 1 -> [azonosító]# -> [kártyaszám]# -> [köv. azonosító]# -> [köv. kártyaszám]# ->... -> #** *Kártyák tömeges felvétele*: **PM -> 1 -> [1. azonosító]# -> [kártya mennyiség]# -> [1. kártyaszám]#** *Felhasználó törlése 1*: **PM -> 2 -> [azonosító]# -> [köv. azonosító]# ->... -> #** *Felhasználó törlése 2*: **PM -> 2 -> [kártyaszám]# -> [köv. kártyaszám]# ->... -> #** *Felhasználó törlése 3*: **PM -> 2 -> [kártya] -> [köv. kártya] ->... -> #** *Összes felhasználó törlése*: **PM -> 2 -> [mesterkód]#** *Időzítés beállítás*: **PM -> 3 -> [1~99]#** *Bistabil mód*: **PM -> 3 -> 0 -> #** *Riasztás kikapcsolás*: **PM -> 4 -> 0 -> #** *Lezárás bekapcsolás*: **PM -> 4 -> 1 -> #** *Riasztás bekapcsolás*: **PM -> 4 -> 2 -> #** *Riasztási idő*: **PM -> 5 -> [0~3]#** *LED kikapcsolása*: **PM -> 6 -> 1 -> #** *LED bekapcsolása*: **PM -> 6 -> 2 -> #** *Hang kikapcsolása*: **PM -> 6 -> 3 -> #** *Hang bekapcsolása*: **PM -> 6 -> 4 -> #**

## **Műszaki, szerelési rajzok**

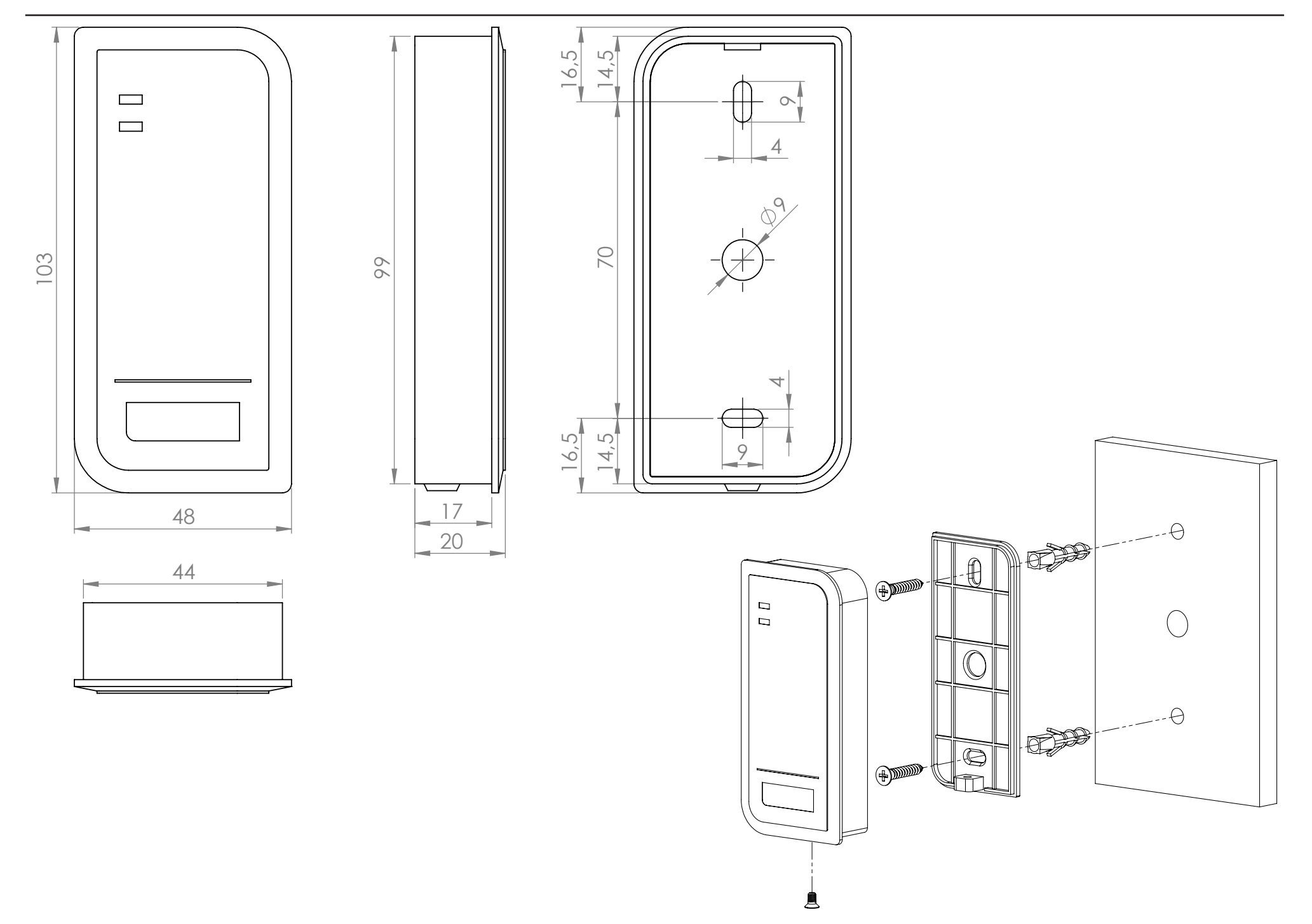